# Cortex **API Documentation**

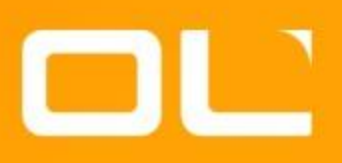

Data Tables API v2.2

Last revision date: August 12, 2020

## **Table of Contents**

[Change Log](#page-3-0) [Introduction](#page-4-0) **[Authentication](#page-4-1)** [DataTables \(Resources\)](#page-5-0) [DataTables for managing Documents](#page-6-0) [Document Subtypes](#page-6-1) [Documents.All Read-Only Resource](#page-6-2) [DataTables for managing Contacts](#page-7-0) [Contacts.All Read-Only Resource](#page-7-1) [DataTables for managing Keywords](#page-8-0) [DataTables for managing Links between Documents](#page-9-0) [GET and POST requests](#page-10-0) [Data Table APIs operations and parameters](#page-11-0) [LIST - Listing fields available for a given data table](#page-12-0) [READ - Reading records](#page-13-0) [UPDATE - Updating records](#page-15-0) [CREATE - Creating records](#page-17-0) [CREATEORUPDATE - Create Or Update records](#page-18-0) [DELETE - Deleting records](#page-19-0) [Encoding special characters in parameter values](#page-20-0) [MaxRecordsAffected parameter](#page-21-0) [FieldLengthSafety parameter](#page-21-1) [Verbose parameter](#page-21-2) [IndexInBackground parameter](#page-21-3) [Data Table APIs Response](#page-22-0) [Standard response codes](#page-22-1) [Failure messages](#page-24-0) [Error codes common to all Cortex REST](#page-24-1) APIs [Errors codes specific to the DataTable APIs](#page-24-2) [Additional information in the response](#page-26-0) **[JSON Parameter](#page-28-0)** [SortField Parameter](#page-28-1) [Use Case Scenarios](#page-29-0) [Listing fields](#page-29-1) [Reading records created or edited before/after a given date/time](#page-29-2) [Create or Update an Image record based on your internal system identifier](#page-29-3) [Add keywords \(multi-valued field\) to an image \(only if keyword already exists in authority list\)](#page-29-4) [Add keywords \(multi-valued field\) to an image \(create keyword if does not exist and assign\)](#page-30-0) [Remove one keyword from an image](#page-30-1) [Remove all keywords from an image](#page-30-2) [Remove all keywords and add a keyword](#page-30-3)

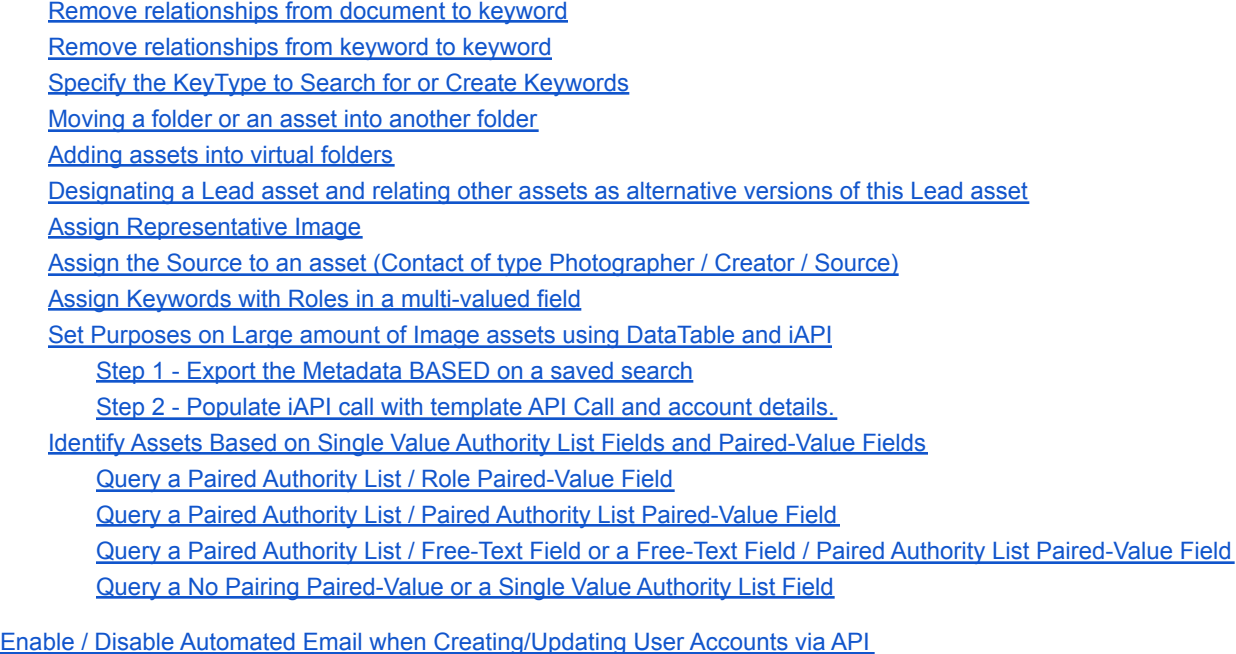

[Utility Parameters \(for Advanced Users/Developers\)](#page-42-0)

[UseSystemNames Parameter](#page-42-1) [ReturnField Parameter](#page-42-2)

Page 2 of 43

# <span id="page-3-0"></span>**Change Log**

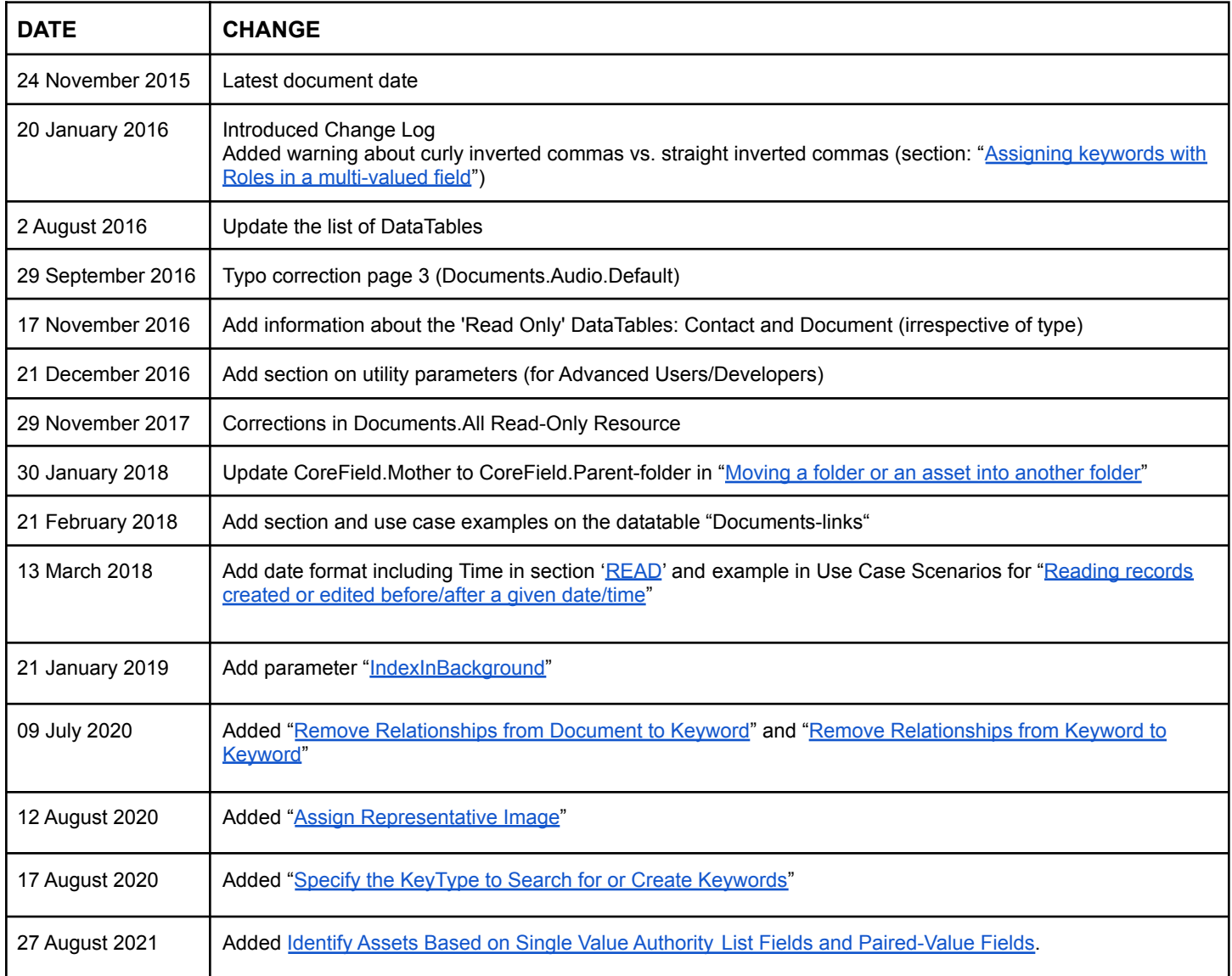

# <span id="page-4-0"></span>**Introduction**

The Data Table API is designed to map Cortex "objects" structure and allow CRUD (Create/Add Read Update Delete) operations on objects individually or by batches.

Objects are defined as Assets (Images, Videos, Multimedia), Keywords, Folders, virtual folders, Links between Assets and virtual folders, Links between Assets and Folders.

**DataTable v2.2** are used with entities which have the [custom](https://docs.google.com/document/d/1lKPLgRSC89oDGL5LAdH6OGVVdAmr7GZYGR41nQ8DcC8/edit#heading=h.wps6rsinqquz) forms activated (currently available on documents: assets, folders, etc.).

<span id="page-4-1"></span>**[DataTable](https://docs.google.com/document/d/1Dlkz52cVyBQysIGxzIt0z2DGvrd8Qu2cDc3Duyei1uQ/edit?usp=sharing) v.2.1** remains available for managing data in other DataTables: Keywords, Contacts, etc.

# **Authentication**

[Authentication](https://docs.google.com/document/d/1K7S_Q7spetOxic3_WG_3m0bAILg5ZBf5IUOYCYIvuaQ/edit?usp=sharing) to use the Data Table API can use a cookie or a token requested through the Authentication API.

# <span id="page-5-0"></span>**DataTables (Resources)**

https://www.sitename.com/API/DataTable/v2.2

 $\rightarrow$  lists all Data Table resources available on your installation.

#### **IMPORTANT NOTE:**

When some calls/DataTable are not yet available in v2.2, it is possible to mix **[DataTable API v2.1](https://docs.google.com/document/d/1Dlkz52cVyBQysIGxzIt0z2DGvrd8Qu2cDc3Duyei1uQ/edit?usp=sharing)** and DataTable API v2.2 in the same query, by making a subcall (using bracket) within the main call.

#### Example:

● https://www.sitename.com/API/DataTable/V2.1/Contact.Client:Update? Contact.CoreField.OldNumber=12345 &Contact.CoreField.Country:=**[**DataTable/v2.2/ReferenceTable.Country:Read?ReferenceTable.CoreField.OldID=BELG&Retur nField=ReferenceTable.CoreField.CountryCode**]**

Page 5 of 43

## <span id="page-6-0"></span>**DataTables for managing Documents**

Examples:

- Managing Assets of type "**Image**" → https://www.sitename.com/API/DataTable/v2.2/Documents.Image.Default This resource allows you to manage (Create, Read, Update, Delete) Image records
- Managing Assets of type "**Video**" → https://www.sitename.com/API/DataTable/v2.2/Documents.Video.Default This resource allows you to manage (Create, Read, Update, Delete) Video records
- Managing Assets of type "**Audio"** → https://www.sitename.com/API/DataTable/v2.2/Documents.Audio.Default This resource allows you to manage (Create, Read, Update, Delete) Audio records
- Managing Assets of type "**Multimedia**" → https://www.sitename.com/API/DataTable/v2.2/Documents.Multimedia.Default This resource allows you to manage (Create, Read, Update, Delete) Multimedia records
- Managing Records of type "**Folders**" → https://www.sitename.com/API/DataTable/v2.2/Documents.Folder.Default This resource allows you to manage (Create, Read, Update, Delete) Folder records
- Managing Records of type "**Virtual Folder"** → https://www.sitename.com/API/DataTable/v2.2/Documents.Virtual-folder.Default This resource allows you to manage (Create, Read, Update, Delete) Virtual Folders records

#### <span id="page-6-1"></span>**Document Subtypes**

If you have multiple subtype for any of the above assets.records, all subtypes will be listed. For example, if you have Folders of subtypes Event, Shoot, and Upload Folder, you will have the following list of DataTables for Folders:

- https://www.sitename.com/API/DataTable/v2.2/Documents.Folder.Event
- https://www.sitename.com/API/DataTable/v2.2/Documents.Folder.Shoot
- https://www.sitename.com/API/DataTable/v2.2/Documents.Folder.Upload-Folder

#### <span id="page-6-2"></span>**Documents.All Read-Only Resource**

Security Function required: *Family API: Datatable API - "Document (Read only)"* (Code: APITableDocument) WARNING: This security point gives access to all documents as it does not take into account Permissions/Restrictions/Embargo *dates etc*

https:/www.sitename.com/API/DataTable/v2.2/Documents.All:Read?CoreField.Identifier=[ID12345]

The Document.All resource is 'read only'. It is useful to retrieve information about a document, without knowing the document type (i.e. Image, Video, Folder, etc.).

#### **You can use the following fields to search for the document: RecordID, CoreField.Identifier, CoreField.Id\_Client, CoreField.OtherNum and CoreField.OriginalFileName.**

If you know the document type, you can use the dedicated DataTable.

## <span id="page-7-0"></span>**DataTables for managing Contacts**

#### Examples:

- Managing Contacts of type "**Client"** → https://www.sitename.com/API/DataTable/v2.2/Contacts.Client.Default
- Managing Contacts of type "**Staff"** → https://www.sitename.com/API/DataTable/v2.2/Contacts.Staff.Default
- Managing Contacts of type "**Source"** → https://www.sitename.com/API/DataTable/v2.2/Contacts.Source.Default
- Managing Contacts of type "**Source agent"** → https://www.sitename.com/API/DataTable/v2.2/Contacts.Source-agent.Default
- Managing Contacts of type "**Agent"** → https://www.sitename.com/API/DataTable/v2.2/Contacts.Agent.Default
- Managing Contacts of type "**Billing account"** → https://www.sitename.com/API/DataTable/v2.2/Contacts.Billing-account.Default
- Managing Contacts of type "**Company"** → https://www.sitename.com/API/DataTable/v2.2/Contacts.Company.Default

#### <span id="page-7-1"></span>**Contacts.All Read-Only Resource**

Security Function required: *Family API: Datatable API - Contact (Read only)*

https://www.sitename.com/API/DataTable/v2.2/Contacts.All:Read?Contact.CoreField.Email1=[EMAIL\_ADDRESS]

The Contact.All resource is 'read only'. It is useful to retrieve information about a contact, without knowing the contact type (i.e. Client, Staff, Source, etc.).

If you know the contact type, you can use the dedicated DataTable.

## <span id="page-8-0"></span>**DataTables for managing Keywords**

Examples:

- Managing Keywords → https://www.sitename.com/API/DataTable/v2.2/Keywords
- Managing Links between Keywords (Thesaurus hierarchy) → <https://www.sitename.com/API/DataTable/v2.2/Keywords-links>

Page 8 of 43

## <span id="page-9-0"></span>**DataTables for managing Links between Documents**

Example:

● Managing Links between assets and virtual folders → https://www.sitename.com/API/DataTable/v2.2/Documents-links

Page 9 of 43

# <span id="page-10-0"></span>**GET and POST requests**

For API testing purposes, every action can be performed using POST or GET HTTP requests.

- The maximum URL length for a GET request is 260 characters.
- For POST requests, the parameters are passed in the HTTP header or in the URL. If the same parameter is present in both, the value in HTTP header will override the URL.

# <span id="page-11-0"></span>**Data Table APIs operations and parameters**

Each of these resources / data tables supports the following operations:

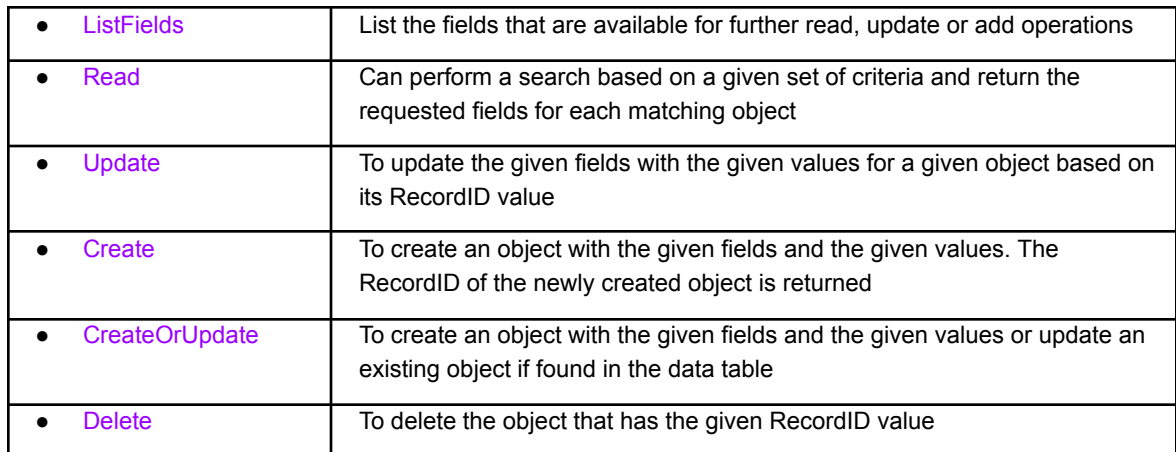

#### The operations are prefixed by a colon (**:**)

#### For example:

www.sitename.com/API/DataTable/V2.2/Documents.Image.Default:ListFields

www.sitename.com/API/DataTable/V2.2/Contacts.Client.Default:ListFields

Page 11 of 43

## <span id="page-12-0"></span>**LIST - Listing fields available for a given data table**

ListFields will return the list of fields that are available for the given resource.

#### For example:

www.sitename.com/API/DataTable/V2.2/Documents.Image.Default:ListFields

will list all fields available for Assets of type "Default Image"

Documents.Image.Default is the default image type. Administrator of Cortex can create additional custom Asset Types of images. For example, if an custom asset type of Images is created — for example: 'Born Analog Image' — The syntax will then be: Documents.Image.Born-Analog-Image

The call to list its fields would then be: www.sitename.com/API/DataTable/V2.2/Documents.Image.Born-Analog-Image:ListFields

The following attributes are included in the response:

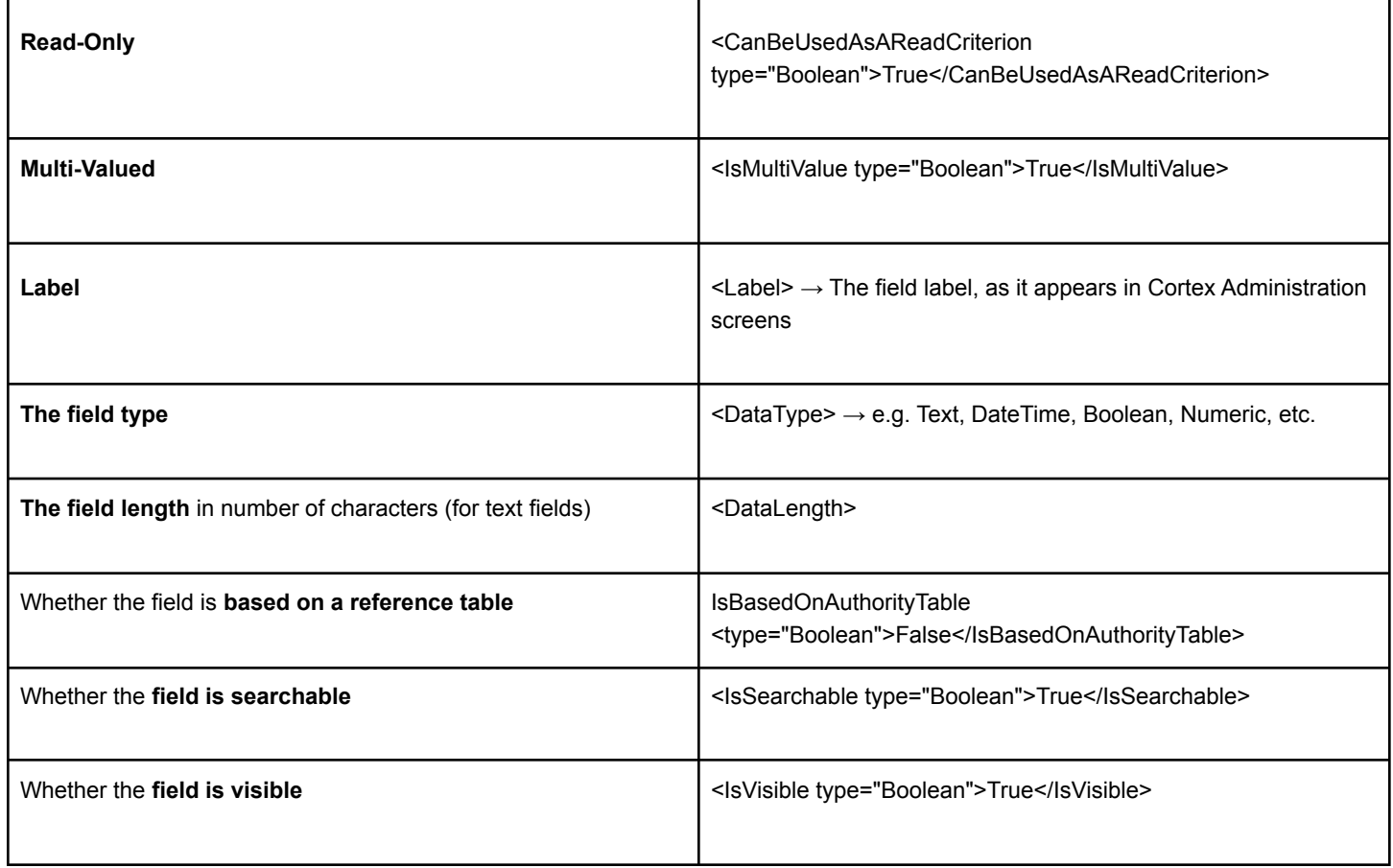

Page 12 of 43

## <span id="page-13-0"></span>**READ - Reading records**

Read will return all fields for the requested objects.

#### **Specifying filter conditions** =

For example:

www.sitename.com/API/DataTable/V2.2/Documents.Image.Default:Read?CoreField.Identifier=DM123

*Blank fields are not included in the responses unless* **&Verbose=1** *has been specified in the query (see Verbose [parameter](#page-21-2)).*

The following operators are available. You can use a field value, or a field name.

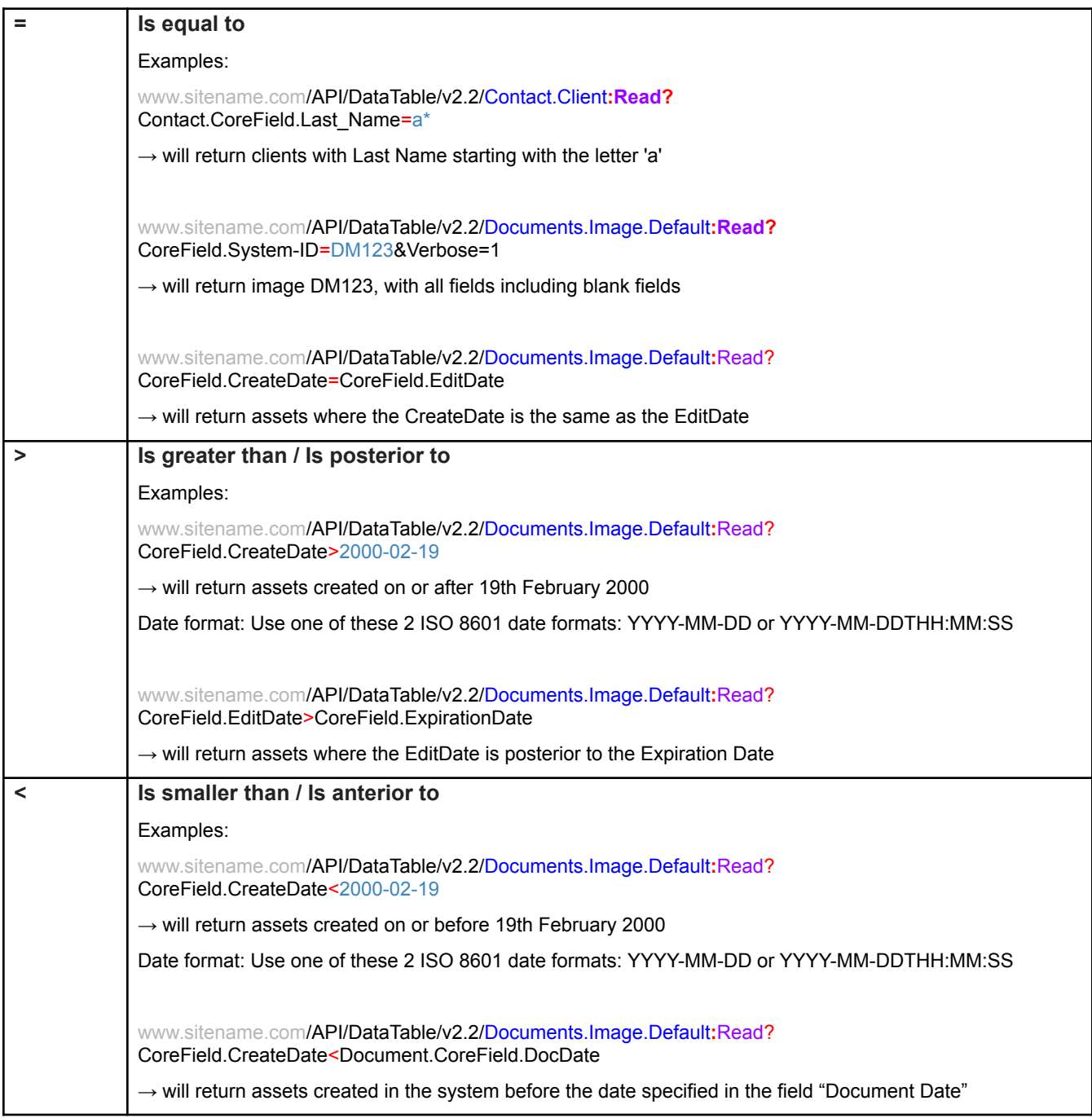

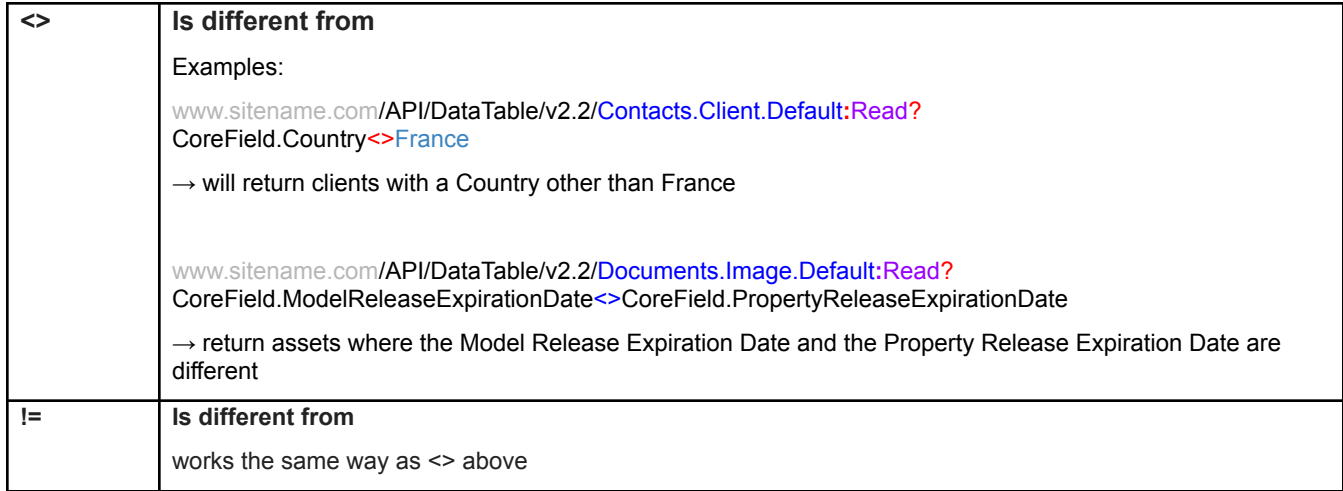

Page 14 of 43

## <span id="page-15-0"></span>**UPDATE - Updating records**

Update will update a record for given condition.

#### For example:

https://www.sitename.com/API/DataTable/V2.2/Documents.Image.Default:Update?CoreField.Identifier=DM123

#### Assigning and Removing operators

 $:=$   $\rightarrow$  The operator for assigning a value to a single value field

For example: &CoreField.Title:=My new title

/API/DataTable/V2.2/Documents.Image.Default:Update?CoreField.Identifier=DM123&CoreField.Title:=My new title

To remove the value, make a call in which you do not assign anything:

&CoreField.Title:=

/API/DataTable/V2.2/Documents.Image.Default:Update?CoreField.Identifier=DM123&CoreField.Title:=

 $\pm:=$   $\rightarrow$  The operator for assigning a value to a single valued field based on an Authority List

#### For example:

&CustomNameSpace.Video-Format+:=PAL

/API/DataTable/V2.2/Documents.Image.Default:Update?CoreField.Identifier=DM123&CustomNameSpace.Video-Format+:=PA L

To remove the value, make a call in which you do not assign anything:

For example:

&CustomNameSpace.Video-Format+:=

/API/DataTable/V2.2/Documents.Image.Default:Update?CoreField.Identifier=DM123&CustomNameSpace.Video-Format+:=

 $+=$   $\rightarrow$  The operator for assigning a value to a multi valued field based on an Authority List (if value already exists in the Authority List)

For example: &CoreField.Keywords+=Flower

/API/DataTable/V2.2/Documents.Image.Default:Update?CoreField.Identifier=DM123&CoreField.Keywords+=Flower

Using the above example, if the keyword "Flower" does not exist in your thesaurus you will get the following response from the API call:

<Error>

The requested value was not found in the authority list and you did not request to create it if needed (operator  $++=$ )

</Error>

#### Page 15 of 43

 $-\equiv \rightarrow$  The operator to remove the value to a multi valued field based on an Authority List

For example: &CoreField.Keywords-=Flower

/API/DataTable/V2.2/Documents.Image.Default:Update?CoreField.Identifier=DM123&CoreField.Keywords-=Flower

 $++=$   $\rightarrow$  The operator to create and assign a value to a multi valued field based on an Authority List

#### For example: &CoreField.Keywords++=Flower

/API/DataTable/V2.2/Documents.Image.Default:Update?CoreField.Identifier=DM123&CoreField.Keywords++=Flower

*Note:*

- The keyword type for keyword created with the operator ++= *is* "NewlyCreated"
- *The application is setup by default to only add or remove keywords of type 'NewlyCreated' or 'Common'*

 $\overline{-}$   $\rightarrow$  The operator to remove ALL the value assigned to a multi valued field based on an Authority List

For example: &CoreField.Keywords--=

/API/DataTable/V2.2/Documents.Image.Default:Update?CoreField.Identifier=DM123&CoreField.Keywords--=

\* See important information about Enable / Disable Automated Email when Creating/Updating User Accounts via API

Page 16 of 43

## <span id="page-17-0"></span>**CREATE - Creating records**

Create will create a new record.

If the operation is successful, then the RecordID of the newly created object is returned.

If the operation failed, the response will include details of the fields with unexpected or required values.

For example: /API/DataTable/V2.2/Documents.Image.Default:Create?CoreField.Title:=An API Created Record

\* See important information about Enable / Disable Automated Email when Creating/Updating User Accounts via API

Page 17 of 43

## <span id="page-18-0"></span>**CREATEORUPDATE - Create Or Update records**

CreateOrUpdate allows you to perform the Update and Add operations in one single operation.

The object is updated if found in the database. If it is not found, the object is created.

For example:

API/DataTable/V2.2/Documents.Image.Default:CreateOrUpdate?CoreField.Title=A Record Created by API&CoreField.Keywords+=Flower

Will Create Or Update image with Title = A Record Created by API & Add the Keyword Flower

\* See important information about Enable / Disable Automated Email when Creating/Updating User Accounts via API

Page 18 of 43

## <span id="page-19-0"></span>**DELETE - Deleting records**

Delete the object with the given RecordID or condition

For example: /API/DataTable/V2.2/Documents.Image.Default:Delete?CoreField.Identifier=FD110408

Will delete image with Identifier FD110408

Page 19 of 43

## <span id="page-20-0"></span>**Encoding special characters in parameter values**

Special characters in parameter values must be URL encoded using percent-encoding.

Refer to <http://en.wikipedia.org/wiki/Percent-encoding> for the percent-encoding of common characters, such as:

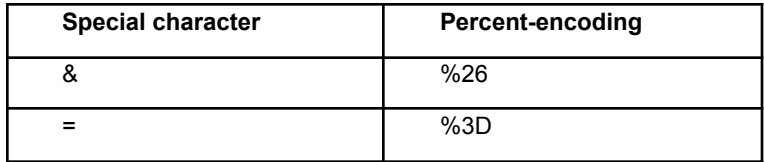

NOTE: The percent-encoding of the "space" characters into %20 is optional.

#### **For example**

/API/DataTable/V2.2/Documents.Image.Default:Read?Title=Ben %26 Jerry&ShowAllFields=1

or

/API/DataTable/V2.2/Documents.Image.Default:Read?Title=Ben%20%26%20Jerry&ShowAllFields=1

where Ben %26 Jerry

- or Ben%20%26%20Jerry
- is Ben & Jerry

For a list of percent-encoding, visit [http://www.w3schools.com/tags/ref\\_urlencode.asp](http://www.w3schools.com/tags/ref_urlencode.asp) (Column "From UTF-8")

Page 20 of 43

## <span id="page-21-0"></span>**MaxRecordsAffected parameter**

When trying to create or update more than 1 object in a single operation without using the MaxRecordsAffected parameter, you will get the following failure response : "*If executed, this operation would have updated [RECORD\_COUNT] records. The current syntax authorizes the update of up to 1 record.*"

For example if you are trying to updated metadata on images based on Original filename, and there are multiple assets with this filename in your database.

To upgrade more than 1 record, use the parameter MaxRecordsAffected=100.

The maximum number of objects that can be created or updated in a single operation is 100.

#### **For example:**

www.sitename.com/API/DataTable/v2.2/Documents.Image.Default:CreateorUpdate?CoreField.OriginalFileName=beach20150 402.jpg&CoreField.DocMark:=E&MaxRecordsAffected=100

## <span id="page-21-1"></span>**FieldLengthSafety parameter**

If you create or update fields with values that exceed the maximum length for the field, you will get a failure response indicating the field concerned by the error and its maximum length. Example:

*<Message>Update failed for the given records</Message> <ErrorList> <Document.CoreField.Title>This field cannot contain more than 200 characters</Document.CoreField.Title> </ErrorList>*

Note: Information about the max length for a given field can be retrieved using a ListFields call (attribute: <DataLength>)

Adding the parameter FieldLengthSafety=1 to an API call will:

- Update the fields by truncating the values provided to the max length.
- Append the full values provided to a Notes field

#### **For example:**

www.sitename.com/API/DataTable/v2.2/Documents.Video.Default:CreateorUpdate?CoreField.System-identifier=DMO1234&C oreField.Title:=This is such a long title that it exceeds 200 characters and would make the API call fail. A title really should be succinct, further details about the video would be better added to the Caption field. To truncate this title after the first 200 characters, use the Field Length Safety parameter & Field Lenght Safety=1

#### <span id="page-21-2"></span>**Verbose parameter**

<span id="page-21-3"></span>Adding the parameter Verbose=1 to an API call will cause all fields of a record to be included in the response even if they are blank.

#### **IndexInBackground parameter**

By default, Cortex indexes newly created and updated items at the time of the API call, which means there will be a delay to account for processing time. Adding the parameter IndexInBackground=1 to an API call will speed up the API call by delaying item indexing.

#### **For example:**

https://www.sitename.com/API/Datatable/v2.2/Documents.Folder.Default:Create?CoreField.Title=My new folder &IndexInBackground=1

Page 21 of 43

# <span id="page-22-0"></span>**Data Table APIs Response**

#### <span id="page-22-1"></span>**Standard response codes**

The Data Table API returns the following response codes:

- **Listing Fields:** 
	- If successful, the response returns the fields for the specified data table
- When Reading:
	- If successful, the response returns the fields for the specified object(s)
	- If the object/record is not found, the response returns 0 results
- When Updating:
	- Success

Response> <RecordsAffected type="List"> <Result> <RecordID>KRFQ7UHR39</RecordID> **<Code>SUCCESS</Code>** </Result> </RecordsAffected>

Record not found

<Response> <RecordsAffected type="List"/> **<Code>RECORD\_NOT\_FOUND</Code>** <Message>Found no record with the given criteria</Message> </Response>

Update failed

<Response><RecordsAffected type="List"><Result>

<RecordID>KRFQ7UHR39</RecordID>

**<Code>UPDATE\_FAILED</Code>**

<Message>Update failed for the given records</Message>

<ErrorList>

<Contact.CoreField.Email1>Email address is not valid</Contact.CoreField.Email1> </ErrorList>

- **When Creating:** 
	- **Success**

Response> <RecordsAffected type="List"> <Result> <RecordID>KRFQ7UHR39</RecordID> **<Code>SUCCESS</Code>**

#### Page 22 of 43

</Result> </RecordsAffected>

**Creation failed** 

#### <Response>

#### **<Code>CREATION\_FAILED</Code>**

<Message>Creation failed for the given record</Message> <ErrorList> <Contact.CoreField.Last\_Name>This field must be filled</Contact.CoreField.Last\_Name> </ErrorList> </Response>

- When Deleting:
	- Success

Page 23 of 43

#### <span id="page-24-0"></span>**Failure messages**

#### <span id="page-24-1"></span>**Error codes common to all Cortex REST APIs**

![](_page_24_Picture_275.jpeg)

#### <span id="page-24-2"></span>**Errors codes specific to the DataTable APIs**

![](_page_24_Picture_276.jpeg)

![](_page_25_Picture_147.jpeg)

## <span id="page-26-0"></span>**Additional information in the response**

In addition to the HTTP code, the expected results, with the following additional information:

- API Request Information:
	- Resource requested (see section 3- Example Data Tables (Resources))
	- Boolean tag indicating the authentication state (IsLoggedIIn : True or False)
	- User Login
	- Timeout Period (in minutes)
- API Request Interpretation
	- Query field
	- Operator used with description of operator
	- Field value
- API Response Summary
	- Current page number
	- Number of results per page
	- Total results count
	- Link to the next page of results

#### **For example:**

<Result>

<APIRequestInfo>

<Module>DataTable</Module>

<APIVersion>V2.2</APIVersion>

<Resource>Documents.Image.Default:Create</Resource>

<IsLoggedIn type="Boolean">True</IsLoggedIn>

<ProviderVersion>5.5.20.036</ProviderVersion>

<ProviderIdentity>OL-SERV-NAM</ProviderIdentity>

<Status>LoggedIn</Status>

<UserLogin>MyLoginName</UserLogin>

<TimeoutPeriodMinutes type="Numeric">20</TimeoutPeriodMinutes>

</APIRequestInfo>

<RequestInterpretation>

<Updates type="List">

<Update>

<Field>CoreField.Title</Field>

<Operator>:=</Operator>

<OperatorDescription>Assign a value to a single-value field</OperatorDescription>

<Value>An API Created Record</Value>

</Update>

#### Page 26 of 43

</Updates>

</RequestInterpretation>

<Response>

<RecordID>29XDHUFLFLF</RecordID>

<Code>SUCCESS</Code>

</Response>

</Result>

## <span id="page-28-0"></span>**JSON Parameter**

Every CRUD operation has the same XML schema as a result. Only specific operations (such as creating links in the "Documents.Link" data table) will have a different result format.

The output is in XML by default, but can be turned into JSON using the URL parameter format=JSON.

For example:

www.sitename.com/API/DataTable/V2.2/Documents.Image.Default:Read? CoreField.Identifier=DM123&format=JSON

## <span id="page-28-1"></span>**SortField Parameter**

Results are ordered by RecordID by default.

They can be sorted by any CoreField using the API parameter SortField.

Add **SortField=[FIELD\_API\_NAME]** to the URL. Replace [FIELD\_API\_NAME] with the API name of the field to sort by.

> For example: www.sitename.com/API/DataTable/V2.2/Documents.Image.Default:Read? CoreField.EditDate>2018-01-31 &SortField=CoreField.CreateDate

Page 28 of 43

# <span id="page-29-0"></span>**Use Case Scenarios**

## <span id="page-29-1"></span>**Listing fields**

For Data Table of assets of type "Image" data table (Documents.Image.Default) www.sitename.com/API/DataTable/V2.2/Documents.**Image**.Default:**ListFields**

## <span id="page-29-2"></span>**Reading records created or edited before/after a given date/tim[e](http://www.sitename.com/API/V2.2/DataTable/Documents.Image:ListFields)**

To get the list of Client record last edited at or after 10th March 2018 8pm:

www.sitename.com/API/V2.2/DataTable/Contacts.**Client**.Default:Read? CoreField.EditDate>2018-03-10T20:00:00

To sort the results by EditDate, add &SortField=CoreField.EditDate:

www.sitename.com/API/V2.2/DataTable/Contacts.**Client**.Default:Read? CoreField.EditDate>2018-03-10T20:00:00 &SortField=CoreField.EditDate

To get a list of Client records created on or before 31st December 2014:

```
www.sitename.com/API/V2.2/DataTable/Contacts.Client.Default:Read?
CoreField.CreateDate<2014-12-31
```
## <span id="page-29-3"></span>**Create or Update an Image record based on your internal system identifier**

www.sitename.com/API/DataTable/V2.2/Documents.**Image**.Default:CreateOrUpdate? Document.CoreField.Id\_Client**=**OL123456 &Document.CoreField.Title**:=**This is the title for this image &Document.CoreField.CaptionLong**:=**This is the description for this image &Document.CoreField.Title**:=**Title

## <span id="page-29-4"></span>**Add keywords (multi-valued field) to an image (only if keyword already exists in authority list)**

www.sitename.com/API/DataTable/V2.2/Documents.**Image**.Default:Update? Document.CoreField.Id\_Client=OL123456 &CoreField.Keywords+=Keyword1|Keyword2|Keyword3

## **Add keywords (multi-valued field) to an image (create keyword if does not exist**

Page 29 of 43

## <span id="page-30-0"></span>**and assign)**

www.sitename.com/API/DataTable/V2.2/Documents.**Image**.Default:Update? Document.CoreField.Id\_Client=OL123456 &CoreField.Keywords++=Keyword1|Keyword2|Keyword3

## <span id="page-30-1"></span>**Remove one keyword from an image**

www.sitename.com/API/DataTable/V2.2/Documents.**Image**.Default:Update? Document.CoreField.Id\_Client=OL123456& &CoreField.Keywords-=Keyword[1](http://www.sitename.com/API/V2.2/DataTable/Documents.Image:CreateOrUpdate?Document.CoreField.Id_Client=)

## <span id="page-30-2"></span>**Remove all keywords from an image**

www.sitename.com/API/DataTable/V2.2/Documents.**Image**.Default:Update?+= Document.CoreField.Id\_Client=OL123456& &CoreField.Keywords--[=](http://www.sitename.com/API/V2.2/DataTable/Documents.Image:CreateOrUpdate?Document.CoreField.Id_Client=)

## <span id="page-30-3"></span>**Remove all keywords and add a keyword**

www.sitename.com/API/DataTable/V2.2/Documents.**Image**.Default:Update? Document.CoreField.Id\_Client=OL123456 &CoreField.Keywords--= &CoreField.Keywords+=Keyword4

## <span id="page-30-4"></span>**Remove relationships from document to keyword**

Note: This API may require an update to Cortex. If this API does not work, please submit a support request [here](https://link.orangelogic.com/) to schedule a Cortex update.

https://www.sitename.com/API/DataTable/v2.1/Document.Keywords.Link:Delete?Document.CoreField.DO\_RecordID=[DataTable/v2.2/ Documents.Image.Default:Read?CoreField.Identifier=DMW116470] &Document.CoreField.KW\_RecordID=[DataTable/v2.1/Tags.Keyword:Read?Tags.CoreField.Keyword\_English=Computer]

## <span id="page-30-5"></span>**Remove relationships from keyword to keyword**

Note: This API may require an update to Cortex. If this API does not work, please submit a support request [here](https://link.orangelogic.com/) to schedule a Cortex update.

Keyword to Keyword (Tags,Keyword.Link) → https://www.sitename.com/API/DataTable/v2.1/Tags.Keyword.Link:Delete? Tags.CoreField.KeyidFather=[DataTable/v2.1/Tags.Keyword:Read?Tags.CoreField.Keyword\_English=Computer] &Tags.CoreField.KeyidSon=[DataTable/v2.1/Tags.Keyword:Read?Tags.CoreField.Keyword\_English=PC

## <span id="page-30-6"></span>**Specify the KeyType to Search for or Create Keywords**

To specify the KeyType when searching for or creating Keywords (via API and referencing a CSV column), use a call like this:

https://www.sitename.com/API/v2.2/DataTable/Documents.All:Update?Corefield.OriginalFileName=[File Name] &CoreField.Keywords++=[Keywords]

Page 30 of 43

You need to edit the values in the CSV to specify the KeyType for search and creation. For example, find "|" in the Keywords column, and replace it with:

{"SearchTypes":"CustomCommon","CreationType":"CustomCommon"}|

In this situation, you would also add this to the last Keyword in each row:

{"SearchTypes":"CustomCommon","CreationType":"CustomCommon"}

## <span id="page-31-0"></span>**Moving a folder or an asset into another folder**

- Specify which Folder/Asset you want to Update or CreateAndUpdate (i.e. which Folder/Asset you want to move to another Parent Folder)
- Specify the new Parent Folder using the field: CoreField.Mother

#### Example for moving an image to another parent folder:

www.sitename.com/API/DataTable/V2.2/Documents.**Image**.Default:Update? CoreField.Identifier=DM5555 &CoreField.Parent-folder:=[Documents.**Folder**.Default:CoreField.Unique-Identifier=DMSTO122]

#### Example for moving a folder to another parent folder:

www.sitename.com/API/DataTable/V2.2/Documents.**Folde**r.Default:Update? CoreField.Identifier=DMSTO123 &CoreField.Parent-folder:=[Documents.**Folder**.Default:CoreField.Unique-Identifier=DMSTO122]

The call in between the [brackets] is a sub call to locate the Parent Folder in the database based on its Identifier(CoreField.Identifier) or other criteria.

#### <span id="page-31-1"></span>**Adding assets into virtual folders**

- Specify the asset you want to add into the virtual folder (ChildRecords)
- Specify the Virtual Folder (ParentRecord)

Example for adding an image to a virtual folder:

www.sitename.com/API/DataTable/v2.2/Documents-links:ParentChildLink**?** ParentRecord=[Documents.Folder.Default:CoreField.Unique-Identifier=DMSTO122] &ChildRecords=[Documents.Image.Default:CoreField.Unique-Identifier=123456789]

Example for adding a video to a virtual folder:

www.sitename.com/API/DataTable/v2.2/Documents-links:ParentChildLink**?** ParentRecord=[Documents.Folder.Default:CoreField.Unique-Identifier=DMSTO122]

Page 31 of 43

The calls in between the [brackets] are sub calls to locate the asset and Virtual Folder in the database, based on their Unique Identifier(CoreField.Unique-Identifier) or other criteria.

If you want to add a large number of assets to the Virtual Folder you can use iAPI for batch applying the API call to all records in a CSV file.

## <span id="page-32-0"></span>**Designating a Lead asset and relating other assets as alternative versions of this Lead asset**

AssignLeadDocument can be used to assign the "Lead asset" field to several assets at once.

It takes 2 parameters:

- LeadIdentifier: the identifier of the Lead asset
- TrailIdentifiers: the identifiers of the assets to assign as related versions, separated by commas.

For example: www.sitename.com/API/DataTable/V2.2/Documents.Image.Default:AssignLeadDocument? LeadIdentifier=DM123 &TrailIdentifiers=DM456

#### <span id="page-32-1"></span>**Assign Representative Image**

The Assign Representative Image API call allows you to assign a Representative Image to a specific folder. This call uses two parameters:

- CoreField.ID\_Client: The folder's Legacy Identifier. This is located on the Details tab of a folder.
- CoreField.Identifier: The asset's Unique Identifier. This is located on the Details tab of an asset.

www.sitename.com/API/DataTable/v2.2/Documents.Folder.Default:Update?CoreField.ID\_Client=CTLARCH0150&CoreField.Represent ative\_DO:=[DataTable/v2.2/Documents.Image.Default:Read?CoreField.Identifier=CTL39449]

<span id="page-32-2"></span>The call between the brackets is a sub call to locate the image based on the image's Unique Identifier (CoreField.Identifier).

## **Assign the Source to an asset (Contact of type Photographer / Creator / Source)**

www.sitename.com/API/DataTable/v2.2/Documents.Image.Default:CreateorUpdate? CoreField.OriginalFileName=beach 20150215.jpg &CoreField.CT\_RecordidSource:=[Contacts.Source.Default:CoreField.Identifier=DMOCT12]

The call in between the [brackets] is a sub call to locate the Photographer in the database based on its FastID (CoreField.Identifier) or other criteria (e.g. email)

#### <span id="page-32-3"></span>**Assign Keywords with Roles in a multi-valued field**

www.sitename.com/API/DataTable/v2.2/Documents.Video.Default:CreateorUpdate? CoreField.System-Identifier=DM23478 &Entities.Cast++=Chantal Muller{"Role":"Animation"}

#### Page 32 of 43

#### **Example with multiple keywords/roles:**

www.sitename.com/API/DataTable/v2.2/Documents.Video.Default:CreateorUpdate? CoreField.System-Identifier=DM23478 &Entities.Cast++=Elsa{"Role":"Actor"}|Olaf{"Role":"Special effects"}

This will populate both the keyword list and roles list on the fly (operator ++=)

If you only want to add the keyword if the role already exists, use the operator +=

**Warning:** the above calls will NOT work with the curly quotation mark/inverted comma ("). Make sure you are using the straight quotation mark (").

Your keyboard may be set up to automatically convert double and single quotes to the curly characters. On a Mac, the feature "Use smart quotes and dashes" is found under System Preferences > Keyboard > Text.

![](_page_33_Picture_126.jpeg)

Page 33 of 43

## <span id="page-34-0"></span>**Set Purposes on Large amount of Image assets using DataTable and iAPI**

#### Scenario: Thousands of Images in the DAM need to be repurposed - too many to do through front end AI

- (Windows Only!) Before you begin you will need the iAPI tool (download from the "Cortex Applications" page on your website)
- iAPI documentation: [here](https://goo.gl/Vle0ga)

#### <span id="page-34-1"></span>**Step 1 - Export the Metadata BASED on a saved search**

Go to Cortex Administration -> Exports -> export assets or metadata

![](_page_34_Picture_333.jpeg)

#### Which will bring up:

![](_page_34_Picture_334.jpeg)

#### **For above screenshot:**

1 - Be sure to have the Cortex Downloader installed on your machine. (download from the "Cortex Applications" page on your website)

Page 34 of 43

2 - Make sure that the "Export Type" is set to "Asset Metadata" under Export Configuration. (Leave other radio buttons set to default).

3 - "Export Filter" - Click CREATE NEW FILTER and do the following:

Configure a Filter to grab ALL *image* assets contained in the top level folder you want to capture asset metadata.

![](_page_35_Picture_220.jpeg)

Click  $\left($  CREATE NEW FILTER at the bottom and save your filter.

© Copyright Orange Logic, 2020. All rights reserved. This document contains confidential and proprietary information of Orange Logic and may not be reproduced, distributed or disclosed, in whole or in part, without their express consent.

#### 4 - Complete the "Export metadata as follows"

![](_page_36_Picture_156.jpeg)

This will be put into a queue which will generate a CSV file - Once it is complete it will email you (may take a few mins -> longer depending on asset count

<span id="page-37-0"></span>**Step 2 - Populate iAPI call with template API Call and account details.**

Fill in the URL and credentials for your user for your site.

Take the "images\_only.csv" metadata file and import it into API.

![](_page_37_Picture_202.jpeg)

Replace the API Template with the following (In this example we will be using Pending Process)

/API/DataTable/v2.2/Documents.Image.Default:Update?CoreField.Identifier=[unique identifier]&CoreField.Purpose:=Pending Process

## <span id="page-38-0"></span>**Identify Assets Based on Single Value Authority List Fields and Paired-Value Fields**

In Cortex, the items in drop-down menus (on the Details tab, for example) are sets of Tags. A set of Tags in a drop-down menu is called an Authority List. Authority Lists can have one set of metadata (Single Value Authority List field) or two sets of metadata (Paired-Value field). For more information on these fields, go [here](https://docs.google.com/document/d/1o0J750XRrfpD2bixv1hSY6wipNHIlDaBZ_1t452hTDM/edit?usp=sharing).

Beginning in Cortex Yokohama, you can call an API to identify an asset based on the values in Single Value Authority List fields or Paired-Value fields. These fields are determined by the [Value-Pairing Mode](https://docs.google.com/document/d/1o0J750XRrfpD2bixv1hSY6wipNHIlDaBZ_1t452hTDM/edit?usp=sharing) setting. These APIs only support returning a single asset. This means that the values in that asset must be unique.

![](_page_38_Picture_167.jpeg)

The Paired-Value APIs use the **Field API Name** parameter. This parameter is the API Name that Cortex generates based on the field's Namespace and Name. This is located in the **Create/Edit Field** window when you are in **Edit Layout Mode**.

Page 38 of 43

![](_page_39_Picture_302.jpeg)

<span id="page-39-0"></span>Query a Paired Authority List / Role Paired-Value Field

Examples for querying a **Paired Authority List / Role** Paired-Value field:

- For folders: www.sitename.com/API/DataTable/v2.2/Documents.Folder.Default:Read**?**[Field API Name]=keyword1{"Role":"Value"}
- For images: www.sitename.com/API/DataTable/v2.2/Documents.Image.Default:Read**?**[Field API Name]=keyword1{"Role":"Value"}

Replace the **Value** parameter with the Role you want to query. For example, if you want to search for the **Director** role, the end of the API would look like this: **=keyword1{"Role":Director"}**.

<span id="page-39-1"></span>Query a Paired Authority List / Paired Authority List Paired-Value Field

Examples for querying a **Paired Authority List / Paired Authority List** Paired-Value field:

- For folders: www.sitename.com/API/DataTable/v2.2/Documents.Folder.Default:Read**?**[Field API Name]=keyword1{"LinkedKeyword":"Keyword2"}
- For images: www.sitename.com/API/DataTable/v2.2/Documents.Image.Default:Read**?**[Field API Name]=keyword1{"LinkedKeyword":"Keyword2"}

Replace the **Keyword2** parameter with the Tag you want to query. For example, if you want to search for the Tag **In Lockdown**, the end of the API would look like this: **=keyword1{"LinkedKeyword":"In Lockdown"}**.

<span id="page-39-2"></span>Query a Paired Authority List / Free-Text Field or a Free-Text Field / Paired Authority List Paired-Value Field

Examples for querying a **Paired Authority List / Free-Text Field** or a **Free-Text Field / Paired Authority List** Paired-Value field:

#### Page 39 of 43

- For folders: www.sitename.com/API/DataTable/v2.2/Documents.Folder.Default:Read**?**[Field API Name]=keyword1[Field API Name]=keyword{"LinkedText":"Text"}
- For images: www.sitename.com/API/DataTable/v2.2/Documents.Image.Default:Read**?**[Field API Name]=keyword1[Field API Name]=keyword{"LinkedText":"Text"}

Replace the **Text** parameter with the free-text content you want to query. For example, if you want to search for the Director ID **9258**, the end of the API would look like this: **=keyword{"LinkedText":"9258"}**.

<span id="page-40-0"></span>Query a No Pairing Paired-Value or a Single Value Authority List Field

Examples for querying a **No Pairing** Paired-Value field or a **Single Value Authority List** field:

- For folders: www.sitename.com/API/DataTable/v2.2/Documents.Folder.Default:Read**?**[Field API Name]=Keyword1
- For images: www.sitename.com/API/DataTable/v2.2/Documents.Image.Default:Read**?**[Field API Name]=Keyword1

Replace **Keyword1** with the Tag you want to query. For example, if you want to search for the Tag **Embargo**, the end of the API would look like this: **=Embargo**.

# <span id="page-41-0"></span>**Enable / Disable Automated Email when Creating/Updating User Accounts via API**

If you are using APIs to create accounts on a Test or Pre-prod site using CSVs, the events that are generated by your calls are - by default - NOT sending email notifications.

If you DO want emails to be sent, add *&AllowNotifications=1* in your API call.

Examples :

- 1. You are creating new accounts by API : Event type "Administrator created a new Contact" will be triggered and logged, but will not send email notifications to new Contacts. To enable emails to be sent, add *&AllowNotifications=1* in your API call. Emails are sent to the email addresses specified in the field "Email to" field of your Event Type.
- 2. You are batch updating the "Editor's Rating" for asset : Event type "Document level changed" will be triggered and logged, but will not send email notifications. To enable emails to be sent, add *&AllowNotifications=1* in your API call. Emails are sent to the email addresses specified in the field "Email to" field of your Event Type. Sample call:

API/Datatable/v2.1/Document.Asset.Image:Update?Document.CoreField.Identifier=IMAGEID1&Document.CoreField.Do cMark:=I&AllowNotifications=1

Page 41 of 43

# <span id="page-42-0"></span>**Utility Parameters (for Advanced Users/Developers)**

## <span id="page-42-1"></span>**UseSystemNames Parameter**

<span id="page-42-2"></span>Including the API parameter **UseSystemNames=1** will return the system name of all fields rather than the user defined names.

## **ReturnField Parameter**

Including the API parameter **ReturnField=[FIELD\_API\_NAME]** will only return in the response that field and the encrypted recordID for matching records.

Only one field can be declared in one API call.

For example: To set the country at a contact level.

www.sitename.com/API/DataTable/V2.1/Contacts.Client.Default:Update? Contact.CoreField.Email1=john.doe@orangelogic.com &Contact.CoreField.Country:= [DataTable/v2.1/ReferenceTable.Country:Read?ReferenceTable.CoreField.Country\_English=France&**ReturnField=**ReferenceTable.Cor eField.CountryCode]

Page 42 of 43